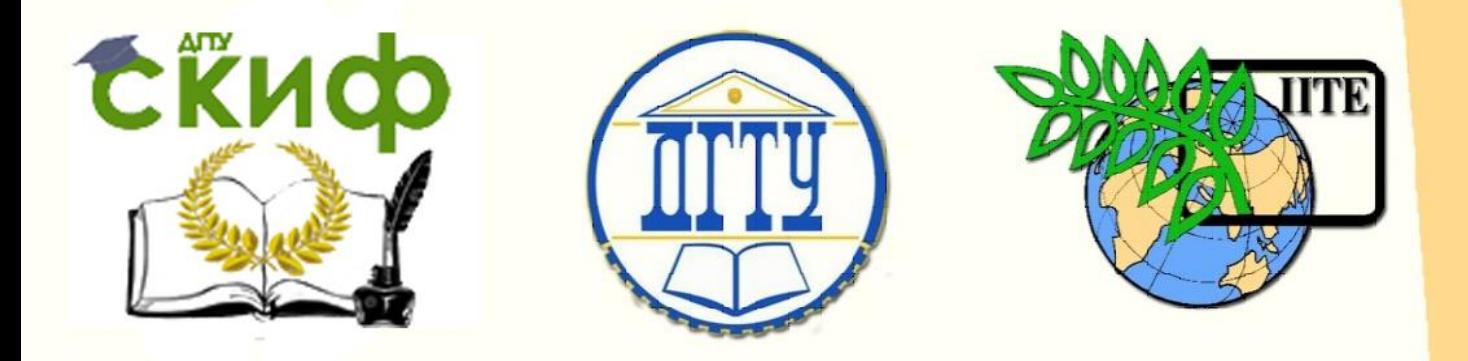

# ДОНСКОЙ ГОСУДАРСТВЕННЫЙ ТЕХНИЧЕСКИЙ УНИВЕРСИТЕТ

УПРАВЛЕНИЕ ДИСТАНЦИОННОГО ОБУЧЕНИЯ И ПОВЫШЕНИЯ КВАЛИФИКАЦИИ

Кафедра «Интеллектуальные электрические сети»

# **Методические указания** к лабораторным работам по дисциплине

# **«Технологическая и противоаварийная автоматика в электроэнергетических системах»**

**Часть 1. Технологическая автоматика**

Автор Шелест В. А.

Ростов-на-Дону, 2021

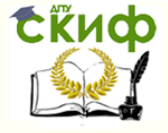

# **Аннотация**

Методические указания предназначены для подготовки по направлению 13.04.02 «Электроэнергетика и электротехника» и ОПОП «Интеллектуальные электроэнергетические системы» магистров всех форм обучения.

Методические указания состоят из трех частей: «Технологическая автоматика», «Общая противоаварийная автоматика» и «Системная противоаварийная автоматика».

Рецензент: д.т.н., профессор Цыгулев Н.И.

# **Автор**

к.т.н., доцент кафедры «ИЭС» Шелест В.А.

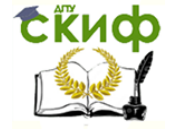

# **Оглавление**

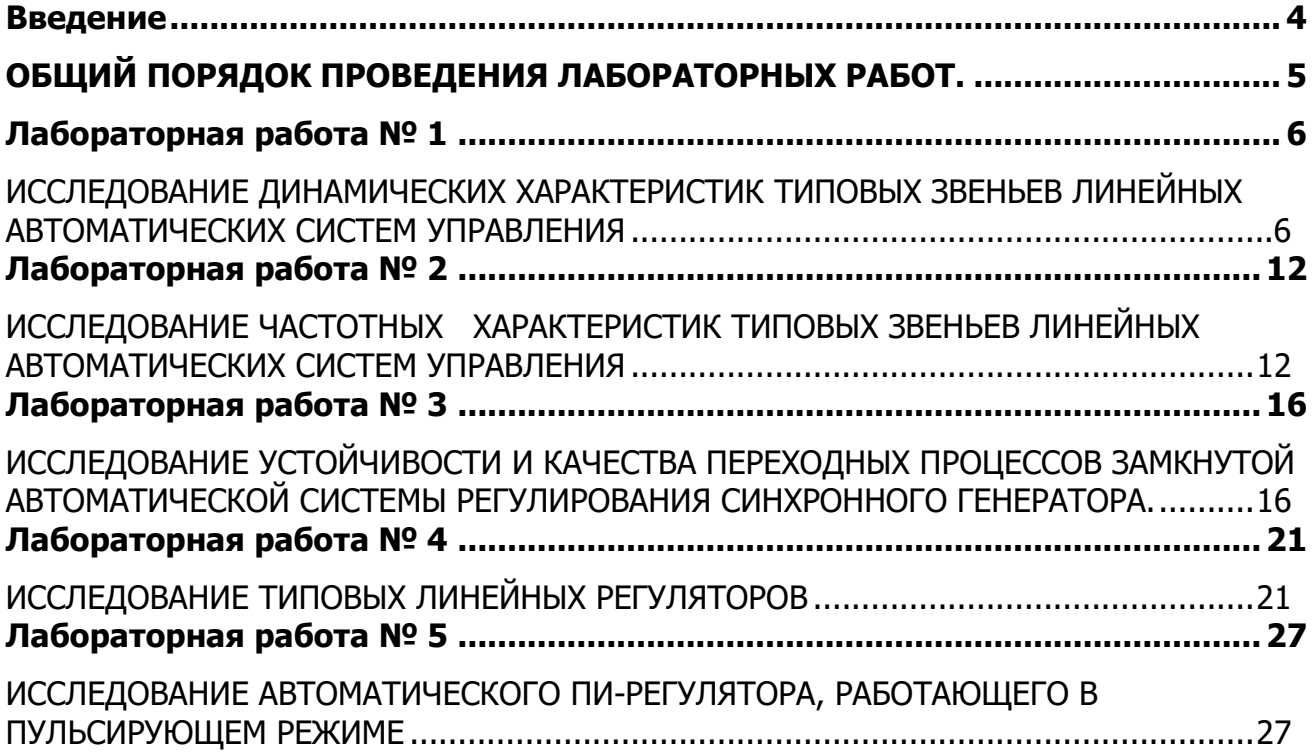

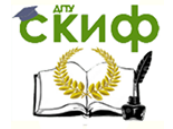

# **ВВЕДЕНИЕ**

<span id="page-3-0"></span>В настоящих указаниях рассматриваются методы компьютерного моделирования типовых звеньев автоматических систем регулирования режимами работы оборудования электрических станций и подстанций.

Выполнению лабораторных работ предшествует изучение уравнений и передаточных функций типовых звеньев.

Исследования с целью получения динамических характеристик типовых звеньев выполняются с помощью компьютерного моделирования.

Для компьютерного моделирования динамических процессов существует много компьютерных программ.

В методических указаниях рекомендуется использовать программу МВТУ, разработанную в одноименном высшем учебном заведении. Эта программа написана для специалистов, склонных к исследованиям работы своих устройств на основе теоретических описаний.

Указания предназначены для подготовки магистров по направлению 13.04.02 «Электроэнергетика и электротехника» и ОПОП «Интеллектуальные электроэнергетические системы»

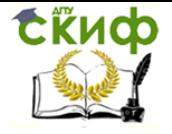

# **ОБЩИЙ ПОРЯДОК ПРОВЕДЕНИЯ ЛАБОРАТОРНЫХ РАБОТ.**

1. Необходимо знать и строго выполнять все правила техники безопасности.

<span id="page-4-0"></span>2. Выполнению лабораторной работы предшествует предварительная подготовка, включающая ознакомление с содержанием работы, изучение теоретического материала и составление уравнений.

3. Приступая к выполнению работ, необходимо ознакомиться с принципом имитационного моделирования на компьютере с помощью программы "МВТУ".

4. Все результаты моделирования сохраняются в редакторе Word.

5. Для зачета лабораторной работы студент демонстрирует преподавателю технологию компьютерного эксперимента и предъявляет результаты исследований.

6.Для защиты всего цикла лабораторных работ студент предъявляет индивидуальный отчет, оформленный в соответствии с требованиями, и отвечает на вопросы типа:

- что делал?;
- как делал?;
- какой получил результат?;
- какие сделали выводы?;

7.Студент может проявить инициативу и предложить дополнительные исследования по тематике лабораторных работ. Интересные результаты можно доложить на конференции.

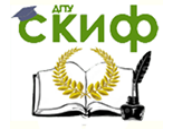

# **ЛАБОРАТОРНАЯ РАБОТА № 1**

#### <span id="page-5-1"></span><span id="page-5-0"></span>**ИССЛЕДОВАНИЕ ДИНАМИЧЕСКИХ ХАРАКТЕРИСТИК ТИПОВЫХ ЗВЕНЬЕВ ЛИНЕЙНЫХ АВТОМАТИЧЕСКИХ СИСТЕМ УПРАВЛЕНИЯ**

1.Цель работы

Изучить уравнения, передаточные функции, динамические характеристики и примеры типовых звеньев. С помощью программы МВТУ изучить схемы моделирования на компьютере типовых звеньев и снять временные динамические характеристики.

#### 2.Работа с блоками

Перед выполнением лабораторной работы повторить работу с блоками: Константа, Блок kx, Сумматор, Интегратор и Временной график.

#### 3.Указания к выполнению лабораторной работы

Для моделирования типовых звеньев используются уравнения движения (см. табл. 1.1). В модели простейшего безынерционного звена (рис.1.1) используются блок Констата (вкладка Источники), задающий входную переменную  $x$ , и блок  $kx$  (вкладка Операции), выполняющий операцию умножения входной переменной х на коэффициент k. Блок Временной график находится на вкладке Данные.

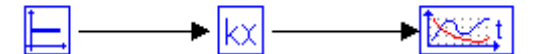

Рис.1.1 Модель простейшего безинерционного звена

В таблице 1.1 даны рекомендации по проверке результатов моделирования.

При составлении схемы модели типовых звеньев, таких как инерционные звенья первого и второго порядков, применяется метод понижения порядка, который заключается в следующем. Уравнение разрешается относительно старшей производной. Составляется цепочка интегрирующих блоков, последовательно понижающих порядок производной вплоть до нулевого (до получения искомой функции). На вход цепочки интеграторов с помощью блока сумматора подается сумма напряжений, соответствующих членам правой части уравнения.

Для составления модели инерционного звена первого порядка уравнение, заданное в табл. 1.1, преобразуется к виду:

$$
y' = \frac{k}{T} x - \frac{1}{T} y \tag{1.1}
$$

Это уравнение используется для составления математической модели инерционного звена первого порядка (рис.1.2). Согласно правой части уравнения сумматор должен иметь два входа. На один вход подается задаваемая переменная  $x$ , а на второй – искомая переменная y. На этих входах указываются соответствующие коэффициенты. При этом на выходе сумматора формируется производная y'. Для получения искомой функции y используется интегратор.

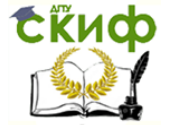

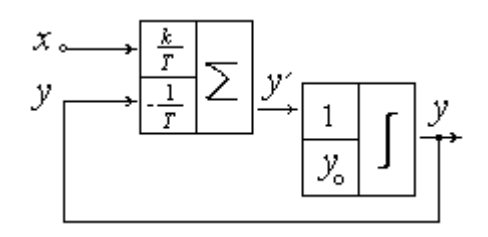

Рис. 1.2. Математическая модель инерционного звена первого порядка

В блоках программы МВТУ входные коэффициенты не отображаются и схема модели инерционного звена первого порядка имеет вид, показанный на рис. 1.3. Блок Сумматор находится на вкладке Операции, а блок Интегратор - на вкладке Динамические. С помощью блока Временной график можно наблюдать динамическую характеристику звена, т.е. функцию  $y(t)$ .

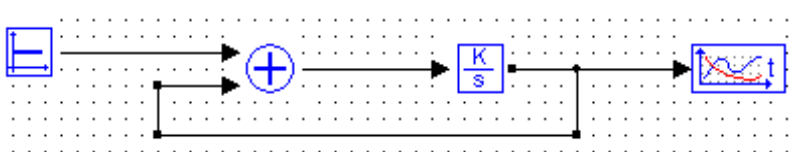

Рис 1.3. Схема модели инерционного звена первого порядка в программе МВТУ

Применение метода понижения порядка рассмотрим на примере инерционного звена второго порядка. Разрешим относительно старшей

производной дифференциальное уравнение движения звена и получим уравнение

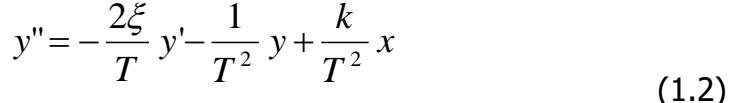

Уравнению (1.2) соответствует схема математической модели, приведенная на рис. 1.4. Входными коэффициентами сумматора являются соответствующие постоянные коэффициенты уравнения (1.2).

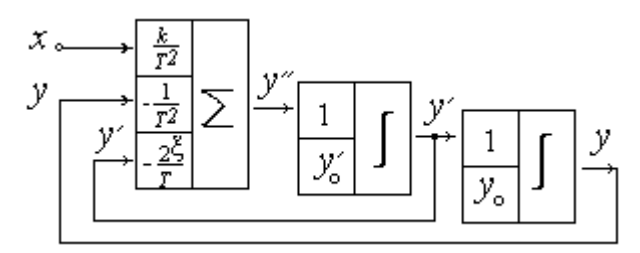

Рис. 1.4. Схема математической модели инерционного звена второго порядка

Аналогично составляется модель инерционного звена второго порядка в программе МВТУ (рис. 1.5).

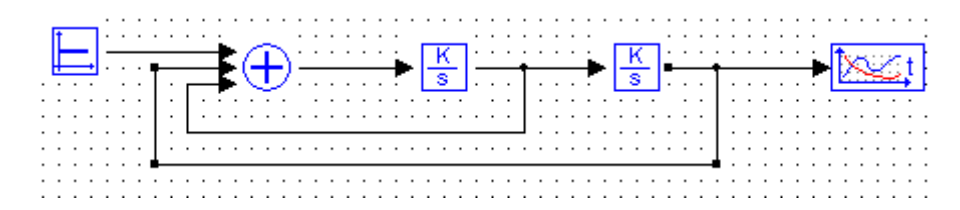

Рис. 1.5 Схема модели инерционного звена второго порядка в программе МВТУ.

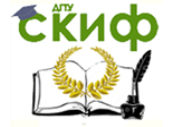

При составлении схемы модели инерционно-дифференцирующего (реального дифференцирующего) рассмотренным ранее методом используется дифференцирующий блок dx/dt (вкладка Динамические). Модель этого звена с дифференцирующим блоком, как правило, не работает. Поэтому применим другой метод составления модели. На основании уравнения движения этого звена составим передаточную функцию:

$$
W(p) = \frac{kTp}{Tp+1} \tag{1.3}
$$

В программе МВТУ на вкладке Динамические есть блок, реализующий эту передаточную функцию, что значительно упрощает составление модели, показанной на рис.  $1.6.$ 

Рис. 1.6 Схема модели инерционного- дифференцирующего звена.

В инерционно-форсирующем (интегро-дифференцирующем) звене необходимо учитывать, что в правую часть нормализованного уравнения движения будет входить слагаемое, тоже содержащее производную входной величины. Чтобы исключить применение дифференцирующего операционного блока для этой модели, можно воспользоваться методом эквивалентной замены рассматриваемого звена параллельным соединением двух звеньев: безынерционного и инерционного первого порядка.

Так, для инерционно-форсирующего звена уравнение движения имеет вид:

$$
T_1 y' + y = k(T_2 x' + x),
$$
\n(1.4)

а передаточная функция

$$
W(p) = k \frac{T_2 p + 1}{T_1 p + 1} \tag{1.5}
$$

Прибавим и отнимем в числителе (1.5) постоянную величину  $\kappa T_2/T_1$ :

$$
W(p) = \frac{kT_2p + kT_2/T_1 + k - kT_2/T_1}{T_1p + 1} =
$$
  
= 
$$
\frac{kT_2/T_1(T_1p + 1)}{T_1p + 1} + \frac{k(1 - T_2/T_1)}{T_1p + 1}
$$

Производя сокращение в первом слагаемом, получим

$$
W(p) = kT_2/T_1 + \frac{k(1 - T_2/T_1)}{T_1 p + 1},
$$
\n(1.6)

где  $W_1(p) = kT_2/T_1 = k_1$  - передаточная функция безинерционного звена;

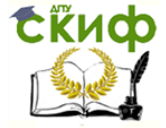

Автоматическое управление в энергетических системах

$$
W_2(p) = \frac{k(1 - T_2/T_1)}{T_1 p + 1}
$$
  
=  $\frac{k_2}{T_1 p + 1}$  – передаточная функция инерционного

звена первого порядка . Схема модели инерционно-форсирующего звена в программе МВТУ показана на рис. 1.7.

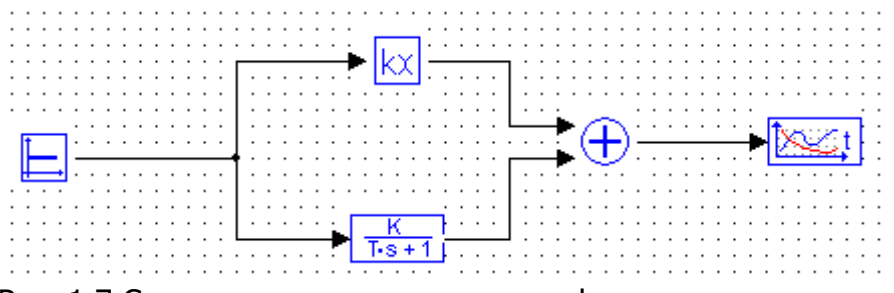

Рис. 1.7 Схема модели инерционного- форсирующего звена.

Подготовить компьютер к работе и запустить программу МВТУ. Последовательно набрать схемы моделей звеньев на компьютере, устанавливая соответствующие коэффициенты согласно варианту задания, и для каждого звена экспериментально получить разгонную характеристику. Разгонная характеристика (кривая разгона) - это зависимость выходной величины от времени при ступенчатом воздействии на входе звена и нулевых начальных условиях. Значение ступенчатого воздействия  $x$ задается блоком константа Константа на вкладке Источники и подается на вход модели.

Результаты моделирования сверять с проверкой в табл.1.1.

#### 4.Задания

| $\Box$ apa-                                                        | Номер варианта                                                                    |     |                                   |     |                |              |     |     |    |      |  |
|--------------------------------------------------------------------|-----------------------------------------------------------------------------------|-----|-----------------------------------|-----|----------------|--------------|-----|-----|----|------|--|
| метры                                                              |                                                                                   | 2   | 3                                 | 4   | 5              | 6            |     | 8   | 9  | 10   |  |
| звена                                                              |                                                                                   |     |                                   |     |                |              |     |     |    |      |  |
| 1. Безынерционное (пропорциональное)<br>$y=kx$                     |                                                                                   |     |                                   |     |                |              |     |     |    |      |  |
|                                                                    | (горизонтальная прямая линия)<br>Проверка:<br>$y_{t=0}$ =kx<br>$y_{t=\infty}$ =kx |     |                                   |     |                |              |     |     |    |      |  |
| $X$ , ед                                                           | 10                                                                                | 20  | 30                                | 40  | 50             | 60           | 70  | 80  | 90 | 100  |  |
| Κ                                                                  | 85                                                                                | 3,5 | 0,02                              | 25  | 0,01           | 40           | 5   | 0,6 | 30 | 1,5  |  |
| $T y' + y = kx$<br>2. Инерционное первого порядка (апериодическое) |                                                                                   |     |                                   |     |                |              |     |     |    |      |  |
|                                                                    | Проверка:                                                                         |     | $y_{t=0}=0$<br>$y_{t=\infty}$ =kx |     |                | (экспонента) |     |     |    |      |  |
| х, ед                                                              | 10                                                                                | 20  | 30                                | 40  | 50             | 60           | 70  | 80  | 90 | 100  |  |
| K                                                                  | 0,15                                                                              | 85  | 25                                | 0,2 | $\overline{2}$ | 0,4          | 30  | 0,3 | 5  | 2,5  |  |
|                                                                    |                                                                                   | 0,3 | 30                                | 55  | 200            | 0,25         | 200 | 0,2 | 20 | 0,05 |  |

Таблица 1.1 - Параметры и уравнения движения типовых звеньев.

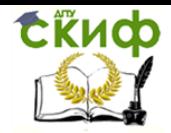

Автоматическое управление в энергетических системах

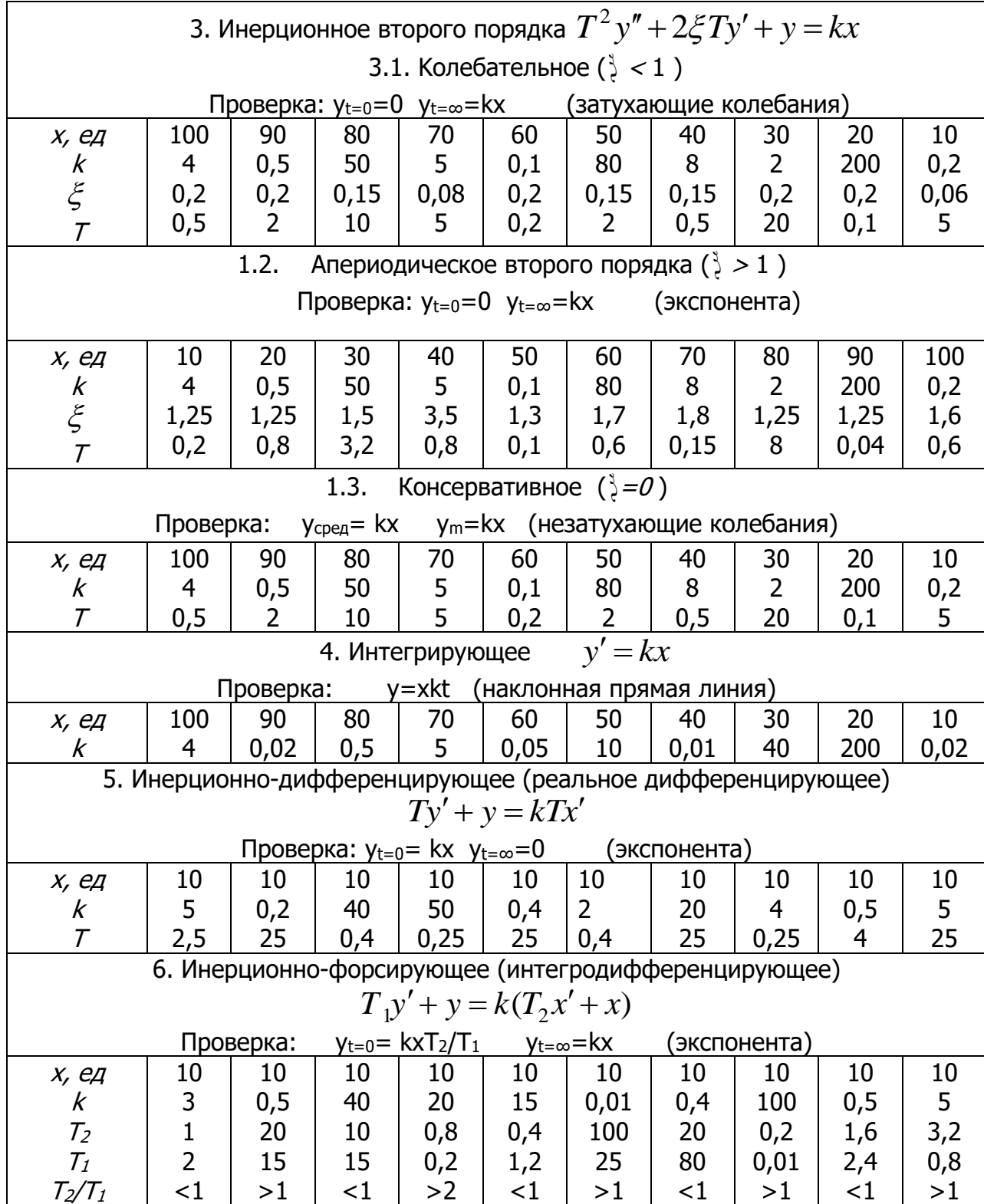

5. Подготовка доклада на конференцию (по желанию).

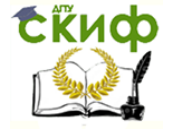

На основании изученного материала выбрать тему доклада на конференции по исследованию динамических характеристик типовых звеньев линейных автоматических систем управления и согласовать ее с преподавателем.

Провести дополнительный анализ этой темы по различным источникам информации.

Составить презентацию по результатам своей работы для доклада на конференции.

#### 6. Контрольные вопросы

- 1. Как составляется математическая модель типового звена линейной автоматической системы управления?
- 2. Как выполняется набор модели для исследования типового звена в программе МВТУ?
- 3. Какие настройки выполняются в меню Параметры счета?
- 4. Какая особенность выходных колебаний консервативного звена?
- 5. Как выполняется замена дифференцирующего звена?
- 6. Ваши выводы по результатам работы.
- 7. Ваши предложения по дополнительным исследованиям.

# 7.Указания по составлению отчета

Отчет в напечатанном виде должен содержать:

- 1. Исходные уравнения и передаточные функции типовых звеньев в соответствии с заданным вариантом.
- 2. Схемы моделей типовых звеньев с указанием входных коэффициентов блоков.
- 3. Графики кривых разгона с указанием по осям машинных и действительных величин. На графиках необходимо отметить значения, отмеченные в проверке.

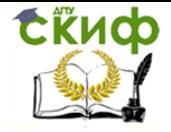

# **ЛАБОРАТОРНАЯ РАБОТА № 2**

#### <span id="page-11-1"></span><span id="page-11-0"></span>**ИССЛЕДОВАНИЕ ЧАСТОТНЫХ ХАРАКТЕРИСТИК ТИПОВЫХ ЗВЕНЬЕВ ЛИНЕЙНЫХ АВТОМАТИЧЕСКИХ СИСТЕМ УПРАВЛЕНИЯ**

# 1.Цель работы

Изучить частотные характеристики звеньев: амплитудную частотную (АЧХ), фазовую частотную (ФЧХ), амплитудно-фазовую частотную (АФХ), логарифмическую амплитудную (ЛАХ), логарифмическую фазовую (ЛФХ). Освоить методику измерения на ЭВМ частотных характеристик.

# 2.Работа с блоками

Перед выполнением лабораторной работы повторить работу с блоками: Блок SIN, Сумматор, Интегратор и Временной график.

#### 3.Указания к выполнению лабораторной работы.

1. Ознакомиться с частотными динамическими характеристиками звеньев и систем.

2. Ознакомиться с методом измерения частотных характеристик, приведенным в данных методических указаниях, и подготовить исходные данные для моделирования.

3. Осуществить моделирование типовых звеньев, генератора синусоидальных колебаний и отстройки от переходного процесса.

4. Измерить АЧХ и ФЧХ звеньев. Построить логарифмические амплитудную (ЛАХ) и фазовую (ЛФХ) характеристики.

Для измерения частотных характеристик необходимо на вход модели звена подавать гармонические воздействия различных частот от генератора синусоидальных колебаний  $x = x_m$ *sin* $\omega t$ , а на выходе модели измерять амплитуду и фазу сигнала  $\gamma$  $=$   $y_m sin(\omega t + \varphi)$ 

В качестве генератора синусоидальных колебаний используется блок SIN-*Синусоида* на вкладке *Источники*.

После щелчка левой кнопкой мышки на блоке SIN открывается окно Свойства объектов, где можно задать амплитуду, частоту и фазу.

Схемы моделей типовых звеньев следует взять из отчета по л. р. № 1. На рис. 2.1 показана схема для исследования инерционного звена первого порядка (апериодического)

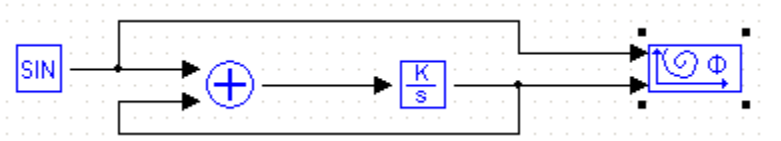

Рис, 2.1. Модель для исследования инерционного звена первого порядка

Для отображения взаимосвязи между выходной и входной функциями используем блок Фазовый портрет на вкладке Данные.

Для измерения амплитуды  $V_m$  и угла сдвига фаз  $\varphi$  между выходной и входной синусоидами можно применить метод эллипса. В установившемся режиме на экране компьютера будем наблюдать изображение эллипса (рис. 2.2);

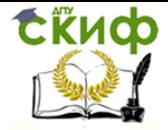

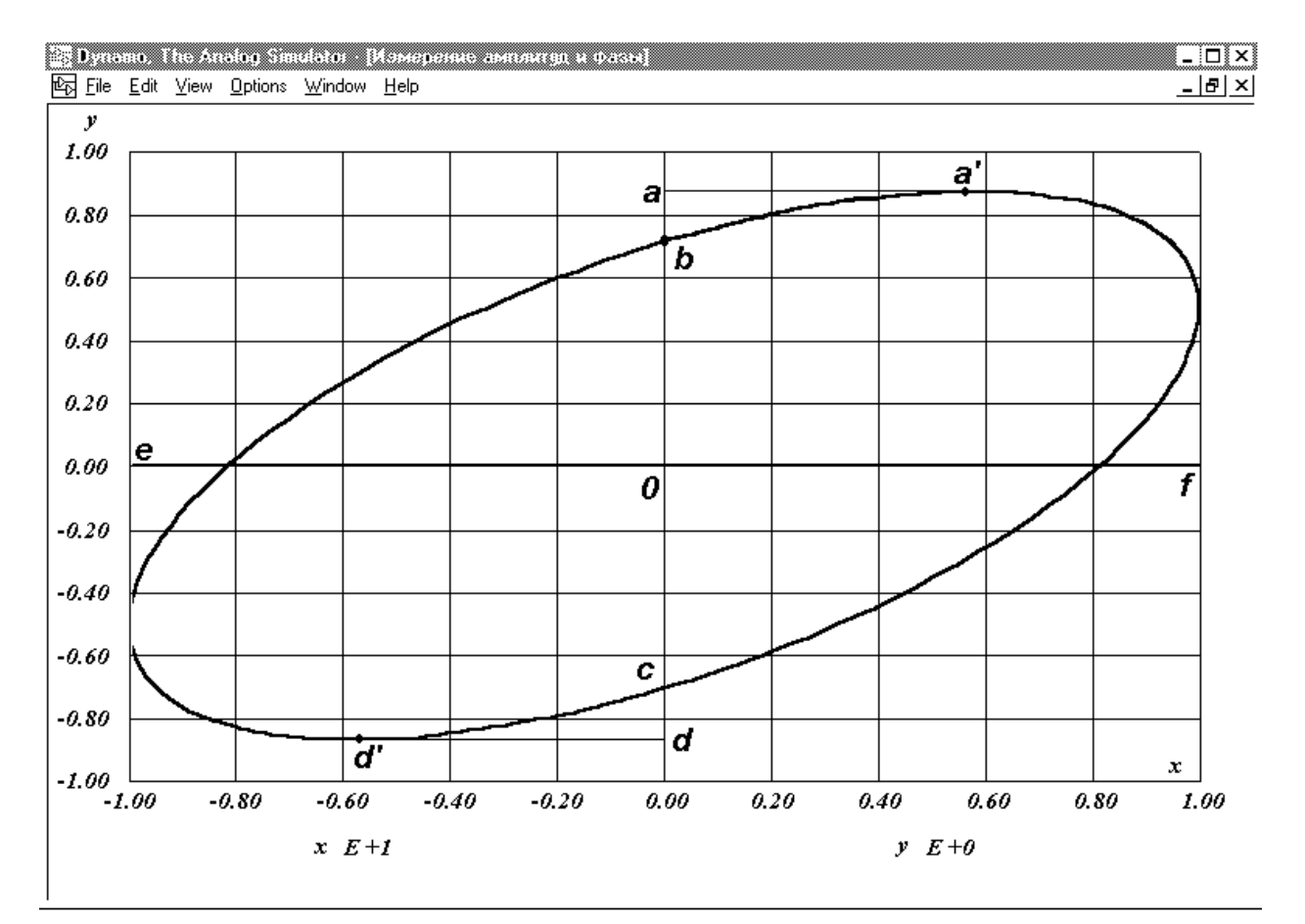

Рис. 2 2. Изображение эллипса

Отрезки:  $f0 = x_m$ ,  $a0 = y_m$ ,  $b0 = y_m sin\varphi$ , тогда  $sin\varphi = b0 / y_m = b0/a0$ На рис. 2.2  $\sin\varphi = 0.71/0.88 = 0.807$ , а угол  $\varphi = 53.8$ <sup>0</sup>.

Если в калькуляторе нет функции arcsin, то угол  $\varphi$  в градусах можно вычислить в Exel по формуле:

$$
=57.3*ASIN(0.807)=53.8^0.
$$

Для повышения эффективности моделирования следует учитывать следующие рекомендации.

Диапазон изменения угловой частоты необходимо подобрать таким образом, чтобы возможны были замеры на эллипсе.

Время моделирования определяется по выражению:

$$
t_{M}=10~\pi/\omega
$$

Еще надо учитывать следующее. Для завершения переходного процесса должно выполняться условие  $t_M \geq 5$  T. Кроме того, в некоторых моделях возможно возникновение субгармонических колебаний. При этом приходиться увеличивать время моделирования до завершения этих колебаний. Для контроля появления субгармонических колебаний надо выводить в дополнительном окне график функции y(t) .

Шаг моделирования следует брать не более 1% от длительности периода:  $Δ t ≤ 0.02 π/ω$ 

После подбора диапазона частот перед началом моделирования желательно для каждой модели составить таблицу 2.1 и выполнить предварительные расчеты.

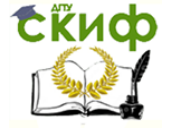

Произвести подготовку ЭВМ к работе и запустить программу МВТУ. Набрать схему модели для исследования типового звена и установить входные коэффициенты блоков.

Для 5 значений  $\omega$  измерить  $y_m$  и  $\varphi$  и построить:

 $\phi$ ЧХ –  $\varphi(\omega)$  = arcsin  $\left(\frac{a_0}{b_0}\right)$ A4X - A( $\omega$ ) =  $y_m$ Построить ЛАХ  $L(\omega)$ =20lgA( $\omega$ ) и ЛФХ  $\varphi(\omega)$ .

При построении ЛАХ и ЛФХ по оси абсцисс откладываются отрезки, пропорциональные десятичному логарифму угловой частоты  $\omega$ .

#### 4. Задание

Таблица 2.1 - Исследование частотных характеристик.

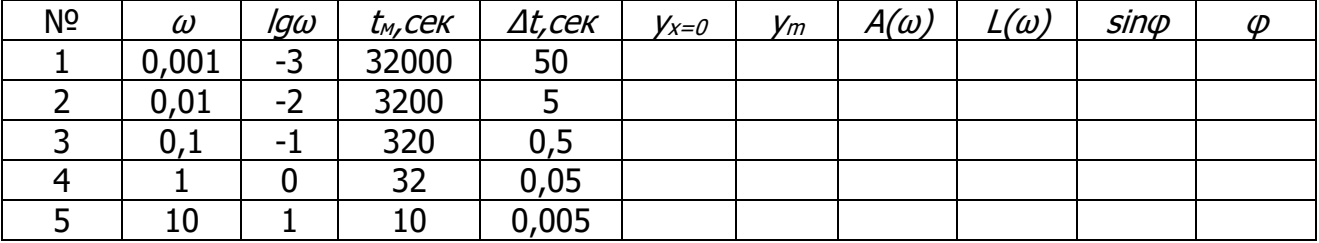

5. Подготовка доклада на конференцию (по желанию).

На основании изученного материала выбрать тему доклада на конференции по исследованию частотных характеристик типовых звеньев линейных автоматических систем управления и согласовать ее с преподавателем.

Провести дополнительный анализ этой темы по различным источникам информации.

Составить презентацию по результатам своей работы для доклада на конференции.

#### 6.Вопросы

- 1. Какие блоки используются для исследования частотных характеристик типовых звеньев линейных автоматических систем управления?
- 2. Какие параметры АЧХ определяются по эллипсу?
- 3. Как изменяется амплитуда колебаний на выходе инерционного звена первого порядка при увеличении частоты?
- 4. Как изменяется амплитуда колебаний на выходе инерционного звена первого порядка при увеличении частоты?
- 5. Как задавали частоты?
- 6. Ваши выводы по результатам работы.
- 7. Ваши предложения по дополнительным исследованиям.

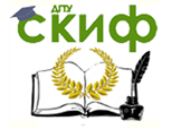

Автоматическое управление в энергетических системах

# 7.Указания по составлению отчета

Отчет в напечатанном виде должен содержать:

- 1. Передаточные функции и схемы моделей исследуемых типовых звеньев с указанием входных коэффициентов блоков моделей.
- 2. Частотные характеристики звеньев в виде таблиц и графиков
- 3. Выводы.

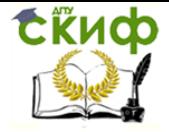

# **ЛАБОРАТОРНАЯ РАБОТА № 3**

#### <span id="page-15-1"></span><span id="page-15-0"></span>**ИССЛЕДОВАНИЕ УСТОЙЧИВОСТИ И КАЧЕСТВА ПЕРЕХОДНЫХ ПРОЦЕССОВ ЗАМКНУТОЙ АВТОМАТИЧЕСКОЙ СИСТЕМЫ РЕГУЛИРОВАНИЯ СИНХРОННОГО ГЕНЕРАТОРА.**

1.Цель работы

 Исследование устойчивости и качества переходных процессов замкнутой автоматической системы регулирования (АСР) на примере АСР напряжения синхронного генератора.

# 2.Работа с блоками

Перед выполнением лабораторной работы повторить работу с блоками: Константа, Сумматор и Временной график.

3.Указания к выполнению лабораторной работы

В ходе выполнения лабораторной работы:

1. Изучить структурную схему и схему моделирования на компьютере замкнутой АСР напряжения синхронного генератора. Рассчитать параметры входных коэффициентов блоков модели в соответствии с вариантом.

2. Для АСР напряжения генератора методом D—разбиения построить область устойчивости в плоскости двух параметров настройки регулятора-коэффициента усиления и постоянной времени.

3. Составить схему моделирования АСР напряжения генератора на компьютере. Построить экспериментальную кривую D— разбиения плоскости рассматриваемых параметров настройки регулятора и сопоставить ее с рассчитанной аналитически.

4. Исследовать влияние параметров настройки регулятора на показатели качества переходных процессов регулирования.

Структурная схема замкнутой АСР напряжения синхронного генератора по отклонению приведена на рис. 3.1. и состоит из трех звеньев: 1—звено регулятора; 2 звено возбудителя; 3—звено генератора.

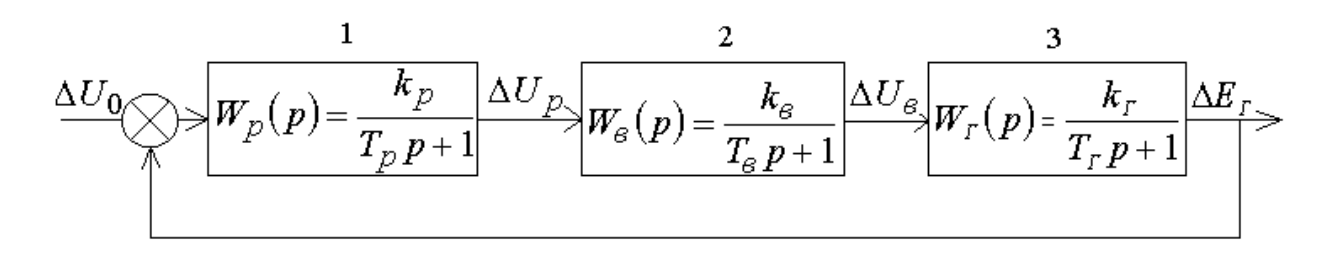

#### Рис. 3.1. Структурная схема автоматической системы регулирования

Исследование динамики АСР напряжения осуществляется на холостом ходу генератора. При холостом ходе и постоянной частоте вращения ротора синхронный генератор может быть представлен инерционным звеном первого порядка с постоянной времени  $T_f$  и коэффициентом усиления  $k_f$ . Под

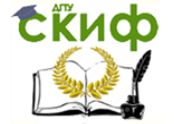

выходным сигналом в этом случае понимается отклонение напряжения генератора от своего установившегося значения  $\Delta E$ г, а входным—отклонение напряжения на обмотке возбуждения  $\Delta U_B$ . Возбудитель и регулятор также могут быть представлены инерционными звеньями первого порядка с постоянной времени и коэффициентом усиления  $T_{B_r}$ ,  $k_B$  и  $T_{P_t}$ ,  $k_P$  соответственно. Кроме того, в схеме на рис. 3.1. обозначено:  $\Delta U_P$  —отклонение напряжения на выходе регулятора;  $\Delta U_B$ —отклонение напряжения на выходе возбудителя;  $\Delta U_0$  —возмущение, вызванное, например, изменением уставки регулятора (задающего воздействия).

 Схема компьютерной модели, соответствующая структурной схеме рис. 3.1, приведена на рис. 3.2 . Для блоков Регулятор, Возбудитель и Генератор используется один и тот же блок, который находится на вкладке Динамические.

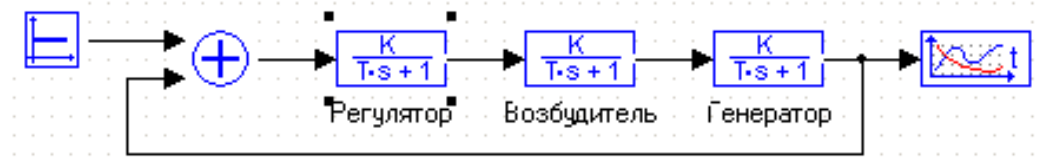

Рис. 3.2. Модель АСР напряжения синхронного генератора для программы МВТУ.

Выполняется при домашней подготовке к лабораторной работе. При выполнении этого пункта необходимо методом D-разбиения плоскости двух параметров произвести аналитическое исследование устойчивости АСР напряжения генератора и определить область допустимых значений параметров регулятора – коэффициента усиления  $\,k_{\,p}\,$  и постоянной времени  $\emph{T}_{p}$ , при которых система будет оставаться устойчивой. Рассмотрим применение метода D–разбиения на примере АСР напряжения при следующих исходных данных:  $T_{\overline{F}} = 10c$ ;  $T_{\overline{B}} = 1.5c$ ;  $k_{\overline{F}} = 25$ ;  $k_{\overline{B}} = 2$ .

Передаточная функция исследуемой замкнутой АСР напряжения

$$
W(p) = \frac{W_P(p)W_B(p)W_{\Gamma}(p)}{1 + W_P(p)W_B(p)W_{\Gamma}(p)},
$$
\n(3.1)

следовательно, характеристическое уравнение этой системы имеет вид

$$
1 + W_p(p)W_p(p)W_r(p) = 0
$$
\n(3.2)

или

$$
(1+T_p p)(1+T_p p)(1+T_r p) + k_p k_B k_r = 0
$$

(3.3)

После замены  $p$  на  $j\omega$  и подстановки принятых исходных данных находим

$$
-15T_p j\omega^3 - 15\omega^2 - 115T_p \omega^2 + 115j\omega + T_p j\omega + 50k_p + 1 = 0
$$
 (3.4)

Приравнивая нулю порознь действительную и мнимую части, получаем систему уравнений, определяющих границу устойчивости,

$$
-11.5T_p\omega^2 + 50k_p = 15\omega^2 - 1;
$$
  

$$
-15T_p\omega^3 + T_p\omega + 0 \cdot k_p = -11.5\omega,
$$
 (3.5)

главный определитель которой

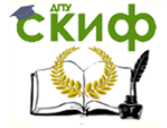

Автоматическое управление в энергетических системах

$$
\Delta = \begin{vmatrix} -11.5\omega^2 & 50 \\ -15\omega^3 + \omega & 0 \end{vmatrix} = 50\omega(15\omega^2 - 1)
$$
 (3.6)

Решение этой системы относительно параметров  $k_{p}$  и  $T_{p}$  имеет вид

$$
k_p = \frac{225\omega^4 + 10225\omega^2 + 1}{50(15\omega^2 - 1)}
$$
  

$$
T_p = \frac{1125}{15\omega^2 - 1}
$$
 (3.7)

Кривая D-разбиение плоскости двух параметров имеет совпадающие точки, соответствующие  $+\omega$  и  $-\omega$ , так как  $k_p$  и  $T_p$  являются четными функциями частоты. Поэтому ее построение достаточно выполнить только для положительных частот, для отрицательных частот кривая D-разбиения будет повторяться. Задаваясь значениями  $\omega$  от 0 до  $+\infty$ , по выражениям (3.7) рассчитываем значения  $k_p$  и  $T_p$  и строим кривую D-разбиения (рис.3.3,а).

Заметим, что главный определитель  $\Delta$  обращается в нуль не только при  $\omega$  =  $0$ , но и при  $\omega = \sqrt{1/15} = 0.258$ . Параметры  $k_p$  и  $T_p$  принимают при этом значения  $k_p = \infty$  и  $T_p = \infty$ . При  $0 < \omega < 0.258$  значение главного

определителя  $\Delta < 0$  (кривая D-разбиения расположена в четвертом квадранте), а при  $\omega > 0.258$  значение  $\Delta > 0$  (кривая D-разбиения расположена в первом квадранте).

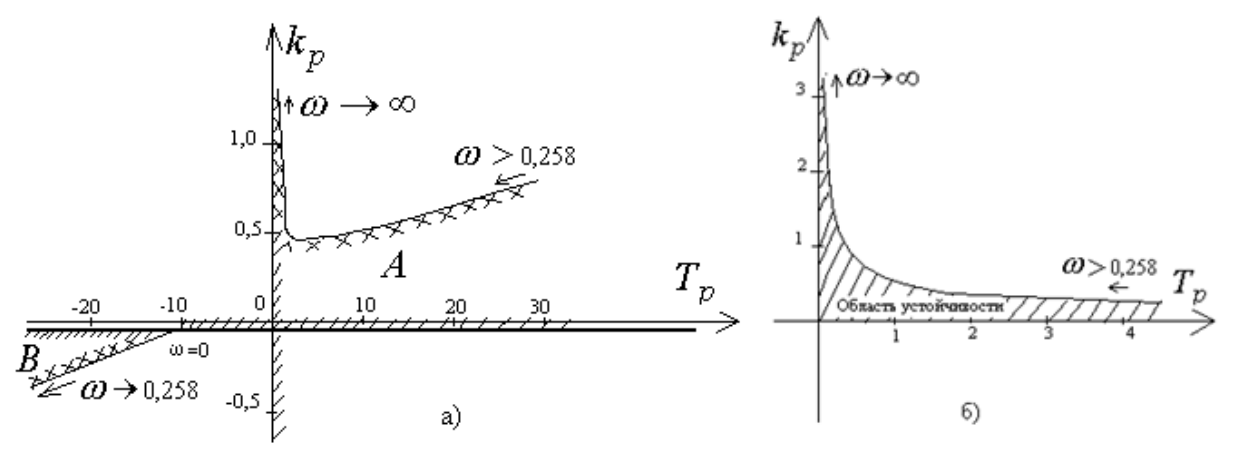

Рис. 3.3. Кривая D-разбиения плоскости двух параметров (а) и реальная область устойчивости при положительных  $k_p$  и  $T_p$  (6)

Претендующими на область устойчивости оказались две области А и В. Поскольку параметры  $k_{p}$  и  $T_{p}$  должны быть положительными, то областью устойчивости будет являться лишь одна область, ограниченная кривой D-разбиения и положительным направлением осей  $k_p$  и  $T_p$  (рис.3.3,6).

Для трех значений частоты  $\omega$ =0.5, 1, и 2 вычислить  $k_p$  и  $T_p$  по формулам (3.7) и построить зависимость  $k_p = f(T_p)$ .

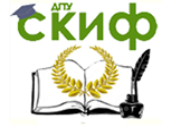

Подготовить компьютер к работе и запустить программу МВТУ. Набрать на компьютере схему модели АСР напряжения генератора и выставить коэффициенты блоков согласно варианту задания (таблица 3.1). Возмущение  $\Delta U_o$  принять равным (0,1 ÷  $0.2$ )  $E$ <sub> $HOM$ </sub>,  $3$ начение ступенчатого воздействия  $\Delta U_o$ устанавливается блоком Константа.

Задавая рассчитанные ранее параметры регулятора  $k_p$  и  $T_p$ , убедится, что наблюдаются устойчивые гармонические колебания выходного сигнала. Результат моделирования наблюдается на экране монитора в окнах графиков.

Для трех ранее рассчитанных  $T_p$  подобрать экспериментально коэффициенты усиления регулятора  $k_{p}$ , при которых наблюдается не колебательный процесс с перерегулированием (качественное регулирование).

Снять для каждого из них кривые разгона и измерить показатели качества процесса регулирования:

- время регулирования (время от начала процесса до первого достижения выходным сигналом установившегося значения;
- максимальное перерегулирование (превышение в процентах над установившемся значением).

Построить зависимость  $k_p = f(T_p)$  при качественном регулировании и сравнить

ее с рассчитанной аналитически кривой D-разбиения.

Задавшись величиной постоянной времени регулятора, подобрать значения коэффициента усиления регулятора  $k<sub>p</sub>$  внутри области устойчивости, обеспечивающий не колебательный процесс без перерегулирования.

Рекомендуется выполнить проверку, вычислив установившееся значение выходного сигнала по формуле:

$$
\Delta E_{\rm r} = \Delta U_0 \frac{k_p k_{\rm B} k_{\rm r}}{1 + k_p k_{\rm B} k_{\rm r}}
$$

4. Задание

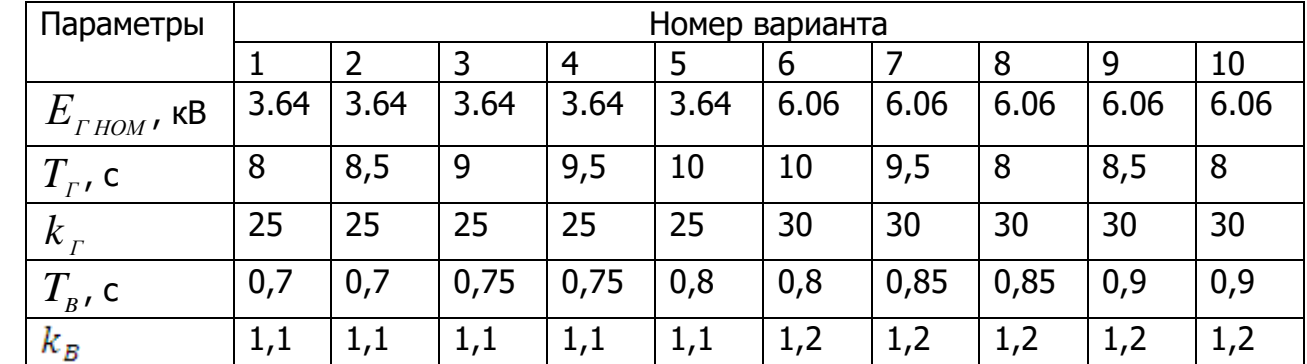

Таблица 3.1 - Исходные данные

5. Подготовка доклада на конференцию (по желанию).

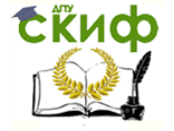

На основании изученного материала выбрать тему доклада на конференции по исследованию устойчивости и качества переходных процессов замкнутой автоматической системы регулирования синхронного генератора и согласовать ее с преподавателем.

Провести дополнительный анализ этой темы по различным источникам информации.

Составить презентацию по результатам своей работы для доклада на конференции.

#### 6.Вопросы

- 1. Какие передаточные функции имеют регулятор, возбудитель и генератор?
- 2. К какому типовому звену относятся регулятор, возбудитель и генератор?
- 3. Для чего используется метод D-разбиения?
- 4. Как определяется область устойчивости АСР?
- 5. Какой параметр влияет на время регулирования?
- 6. Ваши выводы по результатам работы.
- 7. Ваши предложения по дополнительным исследованиям.

#### 7. Указания по составлению отчета

Отчет в напечатанном виде должен содержать:

- 1. Структурную схему и схему модели АСР напряжения генератора.
- 2. Рассчитанную аналитически кривую D-разбиения плоскости двух параметров настройки регулятора (коэффициента усиления и постоянной времени) и кривую качественного регулирования, полученную на модели.
- 3. Кривые разгона с указанием показателей качества переходных процессов и краткие выводы о влиянии параметров настройки регулятора на устойчивость и качество переходных процессов регулирования.

<span id="page-20-0"></span>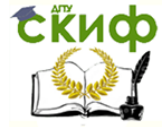

Автоматическое управление в энергетических системах

# **ЛАБОРАТОРНАЯ РАБОТА № 4**

#### **ИССЛЕДОВАНИЕ ТИПОВЫХ ЛИНЕЙНЫХ РЕГУЛЯТОРОВ**

### 1.Цель работы

<span id="page-20-1"></span>Изучить уравнения, передаточные функции, структурные схемы и динамические характеристики типовых линейных регуляторов. Изучить схемы моделирования на компьютере типовых линейных регуляторов и снять временные динамические характеристики.

# 2.Работа с блоками

Перед выполнением лабораторной работы повторить работу с блоками: Константа, Блок kx, Сумматор, Интегратор, Дифференциатор и Временной график.

3.Указания к выполнению лабораторной работы

Изучить по таблице 4.1 типы регуляторов и их уравнения движения (законы регулирования). Используя уравнения движения, составить передаточные функции и структурные схемы (математические модели регуляторов). Полученные результаты проверить по таблице 4.1.

При моделировании на компьютере типовых линейных регуляторов необходимо учитывать следующее: регулятор в автоматической системе регулирования выполняет функции отрицательной обратной связи, т. е. на положительное отклонение регулируемого параметра у регулятор должен вырабатывать отрицательное регулирующее воздействие  $\bm{\mathcal{X}}_{\bm{\mathcal{p}}}$ ; модель должна обеспечить независимое варьирование парамет-

рами настройки регулятора с целью удобства выполнения исследований.

Для составления передаточной функции П-регулятора в его уравнении движения (табл. 4.1) надо заменить переменные их изображениями:

$$
x_p(p) = -K_p y(p),\tag{4.1}
$$

тогда передаточная функция будет иметь вид:

$$
W(p) = \frac{x_p(p)}{y(p)} = -K_p
$$
\n(4.2)

В программе МВТУ для моделирования П-регулятора следует использовать блок усилитель (рис. 4.1).

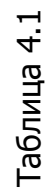

e<br>Sa

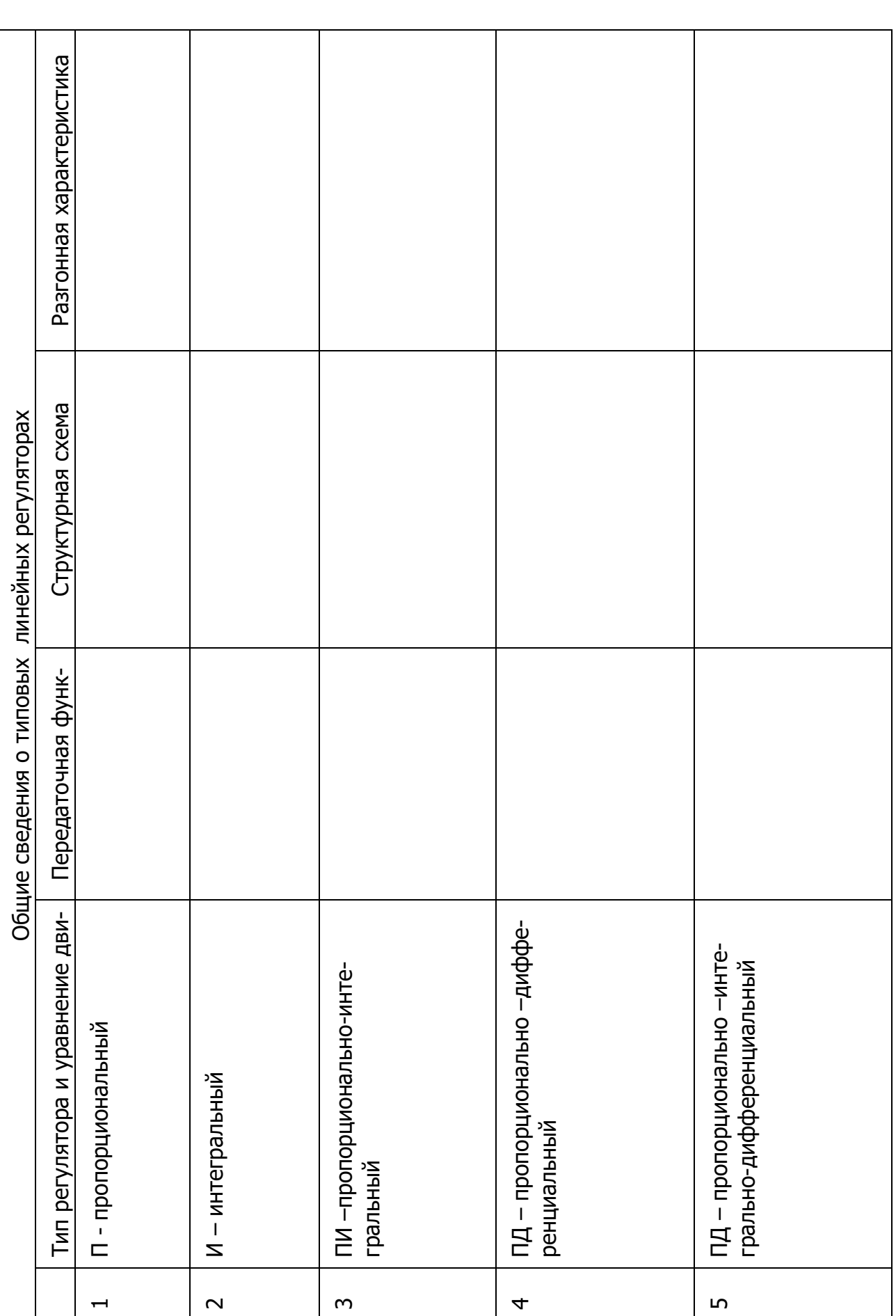

Z,

рование

**ORAHERO** 

ප

 $\alpha$  = arctg $\frac{K_P}{I_2}$ 

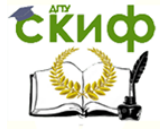

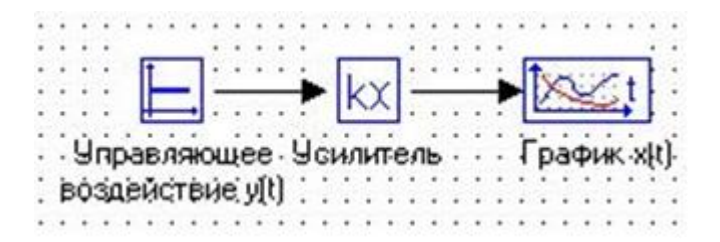

Рис. 4.1. Компьютерная модель П-регулятора

Параметры регуляторов приведены в таблице 4.2. При настройке модели задаетсяся управляющее воздействие y(t)=1.

Уравнение движения И-регулятора после замены переменных их изображениями имеет вид:

$$
x_p(p) = -\frac{K_p}{T_p p} y(p)
$$
\n(4.3)

Отсюда передаточная функция:

$$
W(p) = \frac{x_p(p)}{y(p)} = -\frac{K_p}{T_n p}
$$
\n(4.4)

В программе МВТУ для моделирования П-регулятора следует использовать блок Интегратор (рис. 4.2).

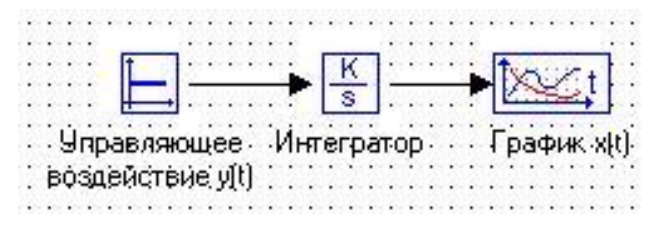

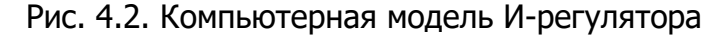

Рассмотрим составление передаточной функции ПИ-регулятора. Уравнение движения| модели ПИ-регулятора, реализуемое на компьютере.

$$
x_p = -K_p \left[ y + \frac{1}{T_H} \int y \, dt \right] \tag{4.4}
$$

После замены функций их изображениями определяем передаточную функцию модели ПИ-регулятора.

$$
W(p) = -K_p \left( 1 + \frac{1}{T_H p} \right) \tag{4.5}
$$

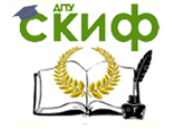

По передаточной функции или структурной схеме составляется компьютерная модель, которая приведена на рис. 4.3.

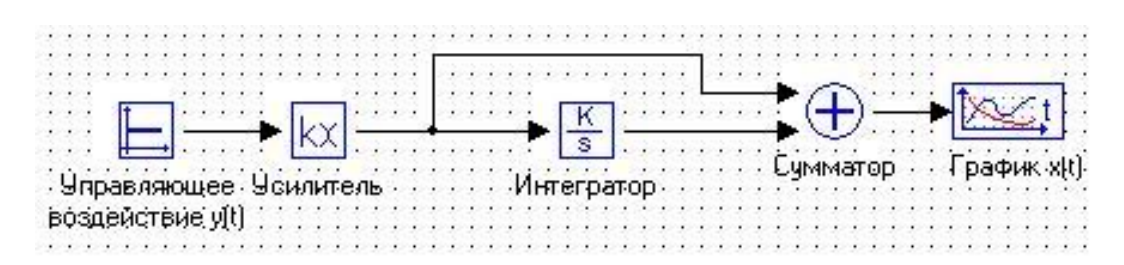

Рис. 4.3.Компьютерная модель ПИ –регулятора.

Уравнение движения ПД-регулятора после замены переменных изображениями имеет вид:

$$
x_p(p) = -K_p[y(p) + T_p py(p)]
$$
 (4.6)

Тогда передаточная функция

$$
W(p) = -K_p(1 + T_a p)
$$
\n(4.7)

По передаточной функции или структурной схеме составляется компьютерная модель ПД-регулятора (рис. 4.4).

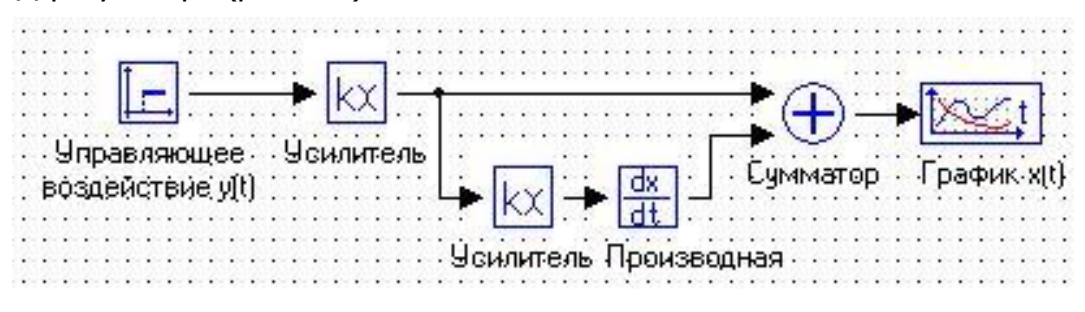

Рис. 4.4.Компьютерная модель ПД –регулятора

В этой и следующих моделях управляющее воздействие задается блоком Ступенька. Уравнение движения ПИД-регулятора после замены переменных изображениями имеет вид:

$$
x_p(p) = -K_p \left[ y(p) + \frac{1}{T_n p} y(p) + T_p p y(p) \right]
$$
 (4.8)

Тогда передаточная функция

$$
W(p) = -K_p \left( 1 + \frac{1}{T_u p} + T_a p \right)
$$
 (4.7)

По передаточной функции или структурной схеме составляется компьютерная модель ПИД-регулятора (рис. 4.5).

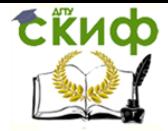

Автоматическое управление в энергетических системах

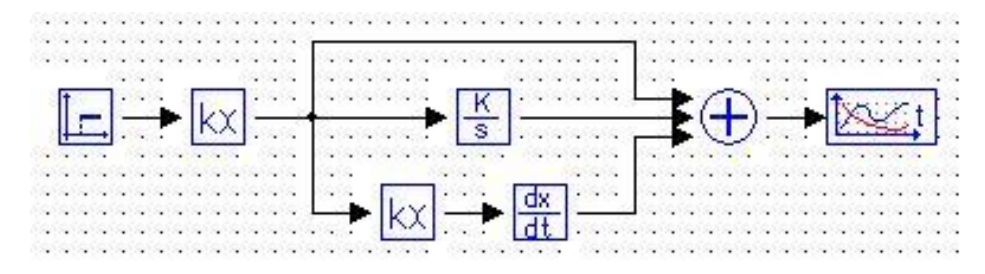

Рис. 4.5. Компьютерная модель ПИД - регулятора

Необходимо вычислить коэффициенты для соответствующих блоков всех составленных компьютерных моделей. Компьютерные модели сохранить отдельными файлами.

Подготовить компьютер к работе и запустить программу МВТУ. Далее для каждого регулятора выполнить следующее:

1. Загрузить файл модели регулятора.

2. Выставить ранее рассчитанные входные коэффициенты блоков.

3. Снять разгонную характеристику (кривую разгона). Разгонная характеристика это зависимость выходной величины от времени при ступенчатом воздействии на входе звена и нулевых начальных условиях.

#### 4.Задание

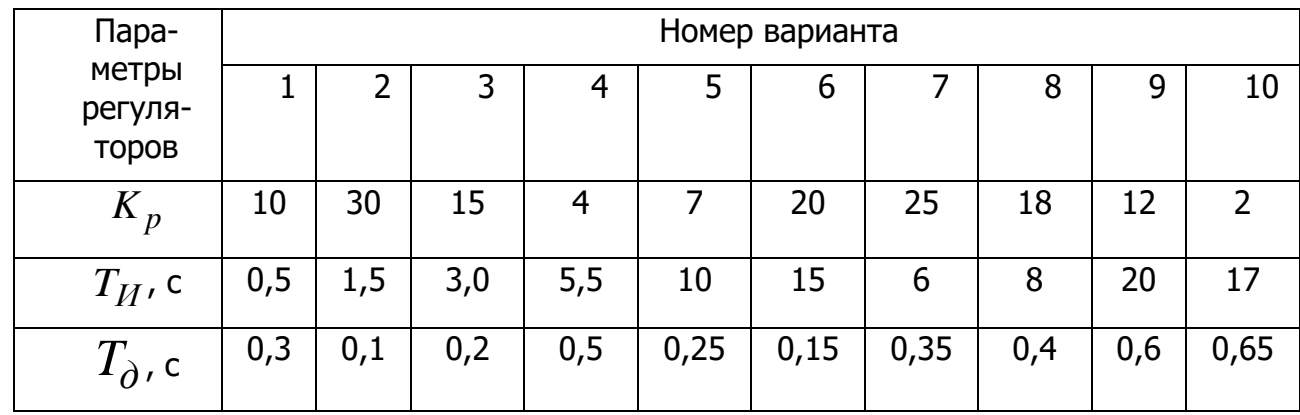

Таблица 4.2 - Параметры регуляторов

5. Подготовка доклада на конференцию (по желанию).

На основании изученного материала выбрать тему доклада на конференции по исследованию типовых линейных регуляторов и согласовать ее с преподавателем.

Провести дополнительный анализ этой темы по различным источникам информации.

Составить презентацию по результатам своей работы для доклада на конференции.

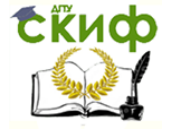

Автоматическое управление в энергетических системах

### Вопросы

- 1. Какие передаточные функции имеют регуляторы?
- 2. Что является исходной информацией для составления компьютерной модели регулятора?
- 3. Как составляется компьютерная модель ПД-регулятора?
- 4. Как составляется компьютерная модель ПИД-регулятора?
- 5. Какие проблемы возникают при наличии дифференцирования в регуляторе?
- 6. Ваши выводы по результатам работы.
- 7. Ваши предложения по дополнительным исследованиям.

# 7.Указания по составлению отчета

Отчет в напечатанном виде должен содержать:

1. Передаточные функции типовых линейных регуляторов и их моделей на компьютере.

2. Структурные схемы моделей регуляторов.

3. Кривые разгона моделей регуляторов с указанием параметров настройки и масштабов по осям.

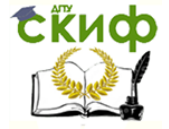

Автоматическое управление в энергетических системах

# **ЛАБОРАТОРНАЯ РАБОТА № 5**

#### <span id="page-26-1"></span><span id="page-26-0"></span>**ИССЛЕДОВАНИЕ АВТОМАТИЧЕСКОГО ПИ-РЕГУЛЯТОРА, РАБОТАЮЩЕГО В ПУЛЬСИРУЮЩЕМ РЕЖИМЕ**

# *Цель работы*

Изучить структурную схему и схему моделирования автоматического пропорционально-интегрирующего ПИ-регулятора, работающего в пульсирующем режиме. Исследовать на компьютере влияние параметров настройки регулятора на его эквивалентные характеристики, определяемые по кривой разгона.

# 2.Работа с блоками

Перед выполнением лабораторной работы повторить работу с блоками: Константа, Сумматор, Интегратор и Временной график.

#### 3Указания к выполнению лабораторной работы

Структурная схема автоматического ПИ-регулятора, работающего в пульсирующем режиме, приведена на рис. 5.1.

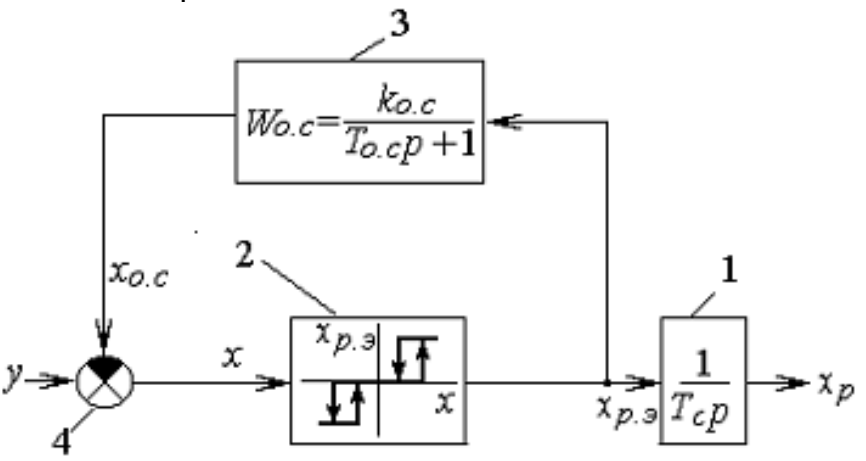

Рис. 5.1. Структурная схема ПИ-регулятора, работающего в пульсирующем режиме.

В состав регулятора входят:

 Исполнительный механизм 1 с постоянной скоростью перемещения регулирующего органа  $S = 1/T_c$ , где  $T_c$  — время непрерывного перемещения исполнительного механизма из одного крайнего положения в другое (расстояние между двумя крайними положениями принимается за 1).

Релейное двухпозиционное звено 2 (двухпозиционное реле).

 Устройство обратной связи 3, охватывающее двухпозиционное реле и представляющее собой инерционное звено первого порядка с передаточной функцией:

$$
W_{\text{oc}} = \frac{k_{\text{oc}}}{T_{\text{oc}}p + 1} \tag{5.1}
$$

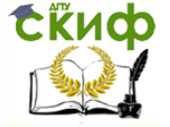

Схема сравнения 4 входного сигнала у и выходного сигнала  $x_{o,c}$ звена обратной связи 3.

Схема электронной модели ПИ-регулятора, действующая при положительном и отрицательном знаках входного напряжения  $y$ , приведена на рис. 5.2.

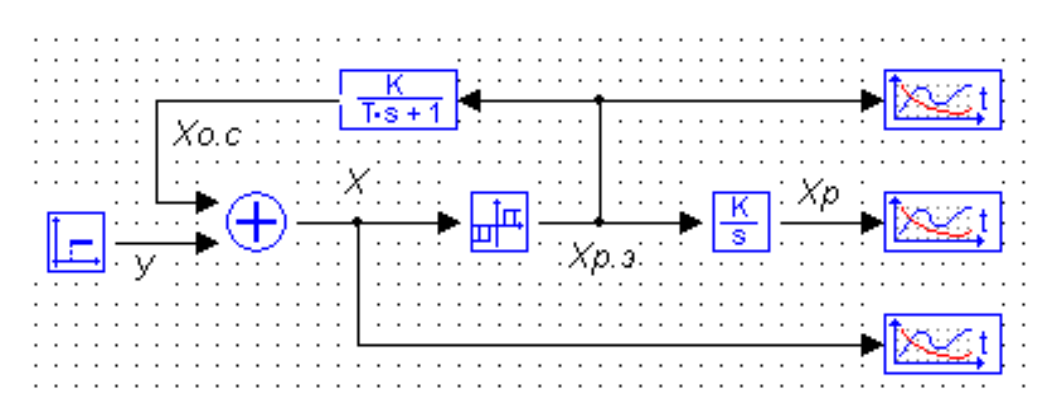

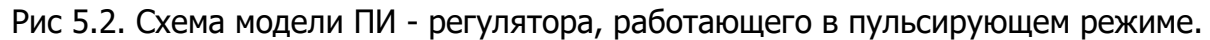

Релейная характеристика для одной полярности приведена на рис. 5.3., где  $X_{CD}$ - параметр срабатывания, а  $x_6$  - параметр возврата. Переключение из состояния "0" в состояние "1", т.е. срабатывание, происходит, когда величина х на входе блока по абсолютному значению больше параметра  $x_{cp}$ , а возврат, т.е. переключение из состояния "1" в состояние "0" происходит при величине х меньше  $x_{B}$ .

При подаче на вход модели ступенчатого сигнала  $y$  (рис. 5.2) на выходе схемы сравнения появляется сигнал  $x = y - x_{0,c}$ . Так как в первое мгновение на выходе инер-

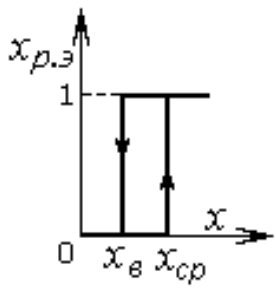

Рис.5.3. Характеристика двухпозиционного реле

ционного звена  $x_{0,c} = 0$ , то  $x = y$ . При  $x > x_{cp}$  (рис. 5.4) двухпозиционное реле срабатывает. Ступенчатый сигнал  $x_{p\cdot 9}=1$  подается на Integrator, моделирующий исполнительный механизм, и на инерционное звено первого порядка, которое моделирует устройство обратной связи регулятора.

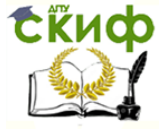

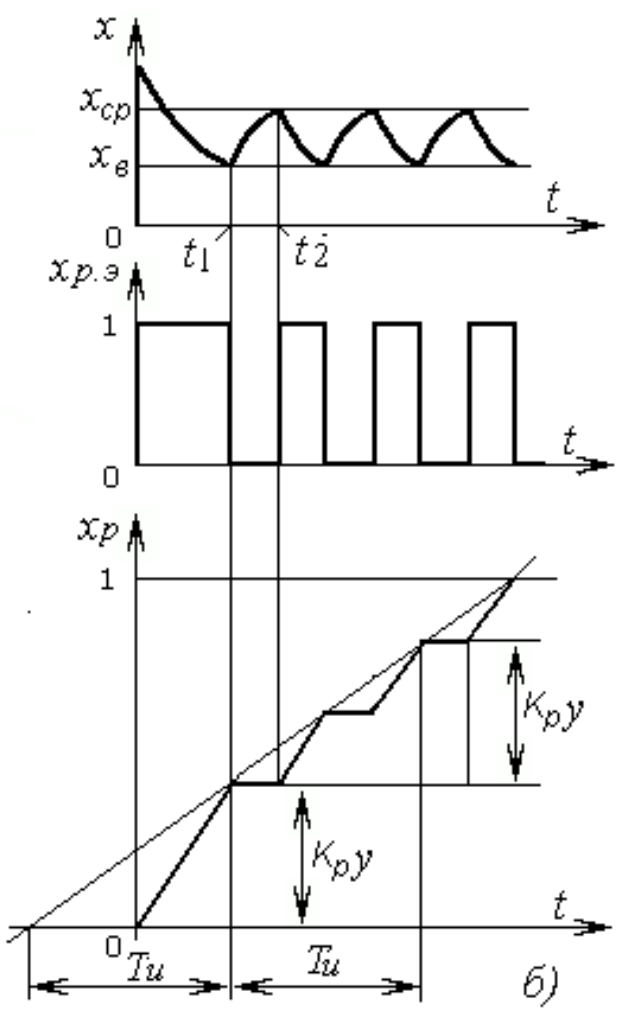

Рис.5.4. Действие модели ПИ-регулятора в пульсирующем режиме и построение кривой разгона ПИ - регулятора.

Переменная величина  $\,_{O \cdot C}\,$ на выходе блока начнет увеличиваться по экспоненциальному закону в соответствии с уравнением:

$$
x_{o.c} = k_{o.c} x_{p.9} \left( 1 - e^{-\frac{t}{T_{oc}}} \right) \quad (5.2)
$$

а результат сравнения на выходе блока 2  $x = y - x_{o \cdot c}$  уменьшается. В момент времени  $t_1$  происходит возврат модели реле и устанавливается  $x_{p,9} = 0$ . Переменна  $x_{o\cdot c}$  начнет уменьшаться по экспоненте, а разность  $\,x\!=\mathrm{y}\!-\!x_{o\cdot c}\!-\!$ увеличиваться. Далее схема работает, как описано выше.

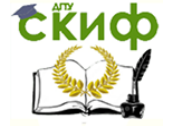

Таким образом, на вход интегратора периодически подаются импульсы с амплитудой  $x_{p\cdot 3}=1$  и переменная на его выходе будет изменяться, как показано на рис.5.4. При достижении выходной переменной значения 1, что соответствует перемещению исполнительного механизма в крайнее положение, процесс разгона регулятора можно считать завершенным.

Модель регулятора будет работать в пульсирующем режиме, если выполняется условие

$$
y - x_{oc} (npu \ t = T_c) < x_B \tag{5.3}
$$

После подстановки выражения (5.2) в неравенство (5.3) и последующего преобразования получаем:

$$
k_{o.c} > \frac{y - x_{\rm B}}{x_{\rm p,3}(1 - e^{-\frac{T_c}{T_{o.c}}})}
$$
(5.4)

Необходимо определить входные коэффициенты блоков модели ПИрегулятора в соответствии с вариантом, заданным преподавателем (см. табл. 5.1).

При выполнении исследований на компьютере коэффициент  $k_{o,c}$ , постоянную времени  $T_{acc}$ , определяющие параметры настройки регулятора, можно варьировать в пределах, когда выполняется условие (5.3).

Параметр  $T_{o,c}$  рекомендуется принимать в пределах 5—15 с.

Коэффициент  $k_{0,c}$  должен превышать правую часть выражения (5.4) в " $m$ " раз, где "т" следует принять в пределах 3-10.

Подготовить компьютер к работе и запустить программу МВТУ. Набрать мониторе схему модели ПИ-регулятора и установить входные коэффициенты на блоков согласно заданию и расчету. Снять кривую разгона регулятора и определить эквивалентные характеристики регулятора  $K_{p}$  и  $T_{U}$ , где  $K_{p}$  —коэффициент пропор-

циональной составляющей;  $T_M$  —время удвоения выходного сигнала регулятора (рис. 5.4). Значение ступенчатого воздействия у задается блоком. Наблюдение и регистрация решения осуществляется на экране монитора.

Исследовать влияние параметров настройки  $k_{0,c}$  и  $T_{0,c}$  на эквивалентные характеристики регулятора.

#### 4. Задание

| $\prod$ apa-<br>метры ре-<br>гуляторов | Номер варианта |    |    |    |    |    |    |    |    |    |
|----------------------------------------|----------------|----|----|----|----|----|----|----|----|----|
|                                        |                |    |    |    |    | b  |    | 8  | 9  | 10 |
| $T_c$ , c                              | 10             | 12 | 12 | 14 | 14 | 16 | 16 | 18 | 18 | 20 |
| $x_{cp}$ , B                           | 20             | 30 | 30 | 40 | 40 | 30 | 30 | 20 | 30 | 40 |
| $x_{\epsilon}$ , B                     | 10             | 10 | 20 | 20 | 30 | 20 | 10 | 10 | 20 | 30 |

Таблица 5.1-Параметры регуляторов

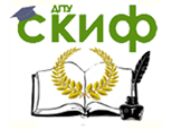

Автоматическое управление в энергетических системах

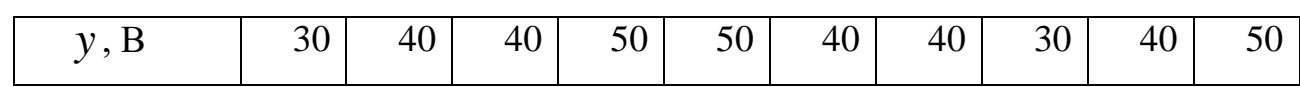

#### 5. Подготовка доклада на конференцию (по желанию).

На основании изученного материала выбрать тему доклада на конференции по исследованию автоматического пи-регулятора, работающего в пульсирующем режиме, и согласовать ее с преподавателем.

Провести дополнительный анализ этой темы по различным источникам информации.

Составить презентацию по результатам своей работы для доклада на конференции.

#### 6.Вопросы

1. Как работает релейное двухпозиционное звено?

- 2. Какое назначение звена обратной связи в регуляторе?
- 3. При каких условиях регулятор будет работать в пульсирующем режиме?
- 4. Какие параметры регулятора определяются по кривой разгона?

5. Как влияют параметры настройки модели на эквивалентные характеристики регулятора?

- 6. Ваши выводы по результатам работы.
- 7. Ваши предложения по дополнительным исследованиям.

#### 7.Указания по составлению отчета

Отчет должен содержать:

 $\frac{30}{30}$  **30** 40 40 50<br>
30 50 50<br>
5. Подготовка доклада на<br>
На основании изученного материала<br>
дованию автоматического пи-регулятор<br>
порвести дополнительный анализ эт<br>
Провести дополнительный анализ эт<br>
Порвести допол 1. Структурную схему и схему модели ПИ-регулятора, работающего в пульсирующем режиме, с указанием на ней значений задаваемых величин и рассчитанных коэффициентов.

2. Экспериментальные кривые разгона ПИ-регулятора с указанием эквивалентных характеристик регулятора  $\overline{K}_p$  и  $\overline{T}_H$  .

3. Краткие выводы о влиянии параметров настройки на эквивалентные характеристики регулятора.

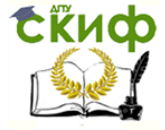

Автоматическое управление в энергетических системах

# **СПИСОК ИССПОЛЬЗОВАННЫХ ИСТОЧНИКОВ**

1. Дроздов А.Д., Засыпкин А.С., Аллилуев А.А., Савин М.М. Автоматизация энергетических систем. - М.: Энергия, 1977. – 439 с.

2. Клавдиев А.А. Теория автоматического управления. - СПб: СЗТУ, 2005. – 74 с.